### Register your product and get support at  $DVP3111$

# www.philips.com/welcome

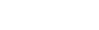

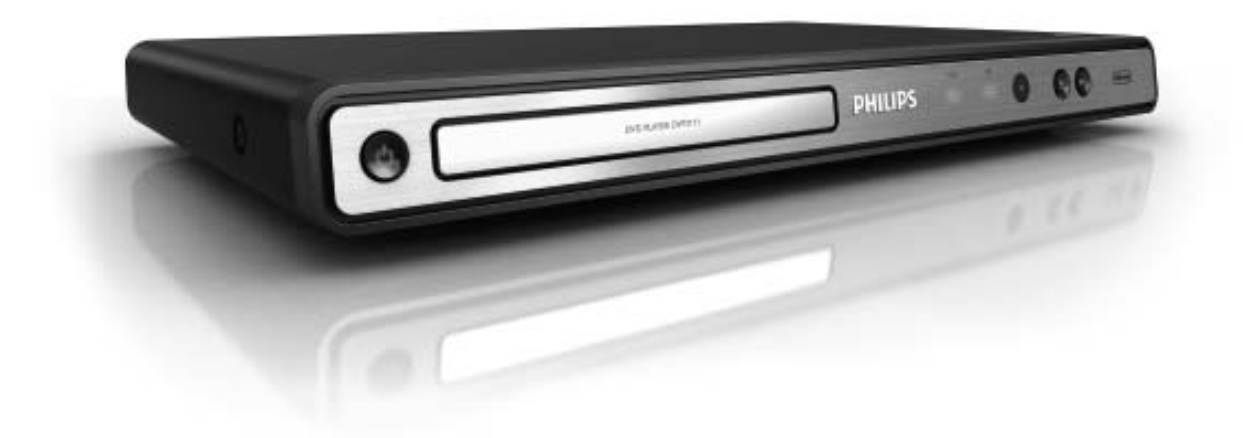

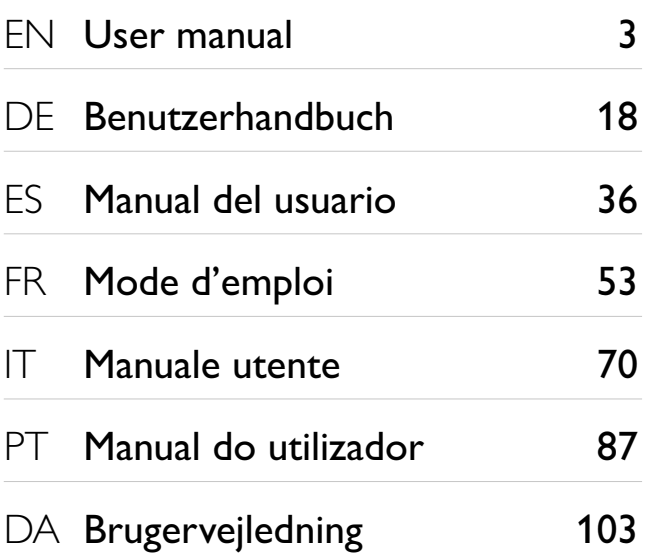

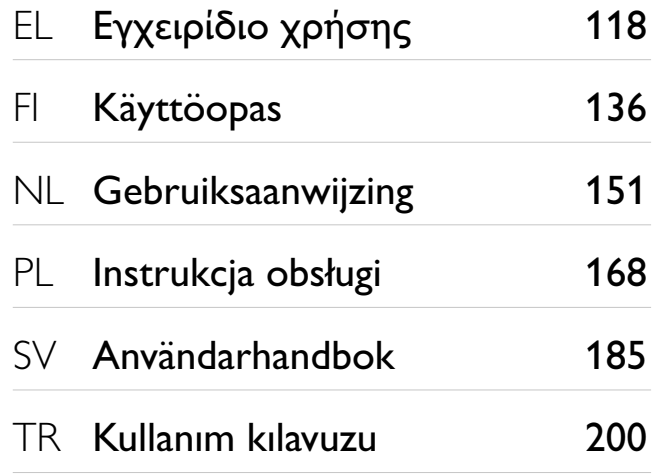

# **PHILIPS**

### LASER

### CAUTION:

USE OF CONTROLS OR ADJUSTMENTS OR PERFORMANCE OF PROCEDURES OTHER THAN THOSE SPECIFIED HEREIN MAY RESULT IN HAZARDOUS RADIATION EXPOSURE.

### CAUTION:

VISIBLE AND INVISIBLE LASER RADIATION WHEN OPEN AND INTERLOCK DEFEATED. DO NOT STARE INTO BEAM.

### LOCATION:

INSIDE, NEAR THE DECK MECHANISM.

### Italia

### DICHIARAZIONE DI CONFORMITA'

Si dichiara che l'apparecchio DVP3111, Philips risponde alle prescrizioni dell'art. 2 comma 1 del D.M. 28 Agosto 1995 n.548. Fatto a Eindhoven

> Philips Consumer Lifestyles Philips, Glaslaan 25616 JB Eindhoven, The Netherlands

Typeskilt fi nnes på apparatens underside.

Observer: Nettbryteren er sekundert innkoplet. Den innebygde netdelen er derfor ikke frakoplet nettet så lenge apparatet er tilsluttet nettkontakten.

For å redusere faren for brann eller elektrisk støt, skal apparatet ikke utsettes for regn eller fuktighet.

Producent zastrzega możliwość wprowadzania zmian technicznych.

#### DK

Advarsel: Usynlig laserstråling ved åbning når sikkerhedsafbrydere er ude af funktion. Undgå utsættelse for stråling.

Bemærk: Netafbryderen er sekundært indkoblet og ofbryder ikke strømmen fra nettet. Den indbyggede netdel er derfor tilsluttet til lysnettet så længe netstikket sidder i stikkontakten.

### S

Klass 1 laseraparat

Varning! Om apparaten används på annat sätt än i denna bruksanvisning specifi cerats, kan användaren utsättas för osynlig laserstrålning, som överskrider gränsen för laserklass 1. Observera! Stömbrytaren är sekundärt kopplad och bryter inte strömmen från nätet. Den inbyggda nätdelen är därför ansluten till elnätet så länge stickproppen sitter i vägguttaget.

### SF

Luokan 1 laserlaite

Varoitus! Laitteen käyttäminen muulla kuin tässä käyttöohjeessa mainitulla tavalla saattaa altistaa käyttäjän turvallisuusluokan 1 ylittävälle näkymättömälle lasersäteilylle. Oikeus muutoksiin varataan. Laite ei saa olla alttiina tippu-ja roiskevedelle. Huom. Toiminnanvalitsin on kytketty toisiopuolelle, eikä se kytke laitetta irti sähköverkosta. Sisäänrakennettu verkko-osa on kytkettynä sähköverkkoon aina silloin, kun pistoke Norge and provide the proportion of the pistor of the pistor asiassa.

### LASER

### CAUTION:

USE OF CONTROLS OR ADJUSTMENTS OR PERFORMANCE OF PROCEDURES OTHER THAN THOSE SPECIFIED HEREIN MAY RESULT IN HAZARDOUS RADIATION EXPOSURE.

### CAUTION:

VISIBLE AND INVISIBLE LASER RADIATION WHEN OPEN AND INTERLOCK DEFEATED. DO NOT STARE INTO BEAM.

### LOCATION:

INSIDE, NEAR THE DECK MECHANISM.

# Contenido

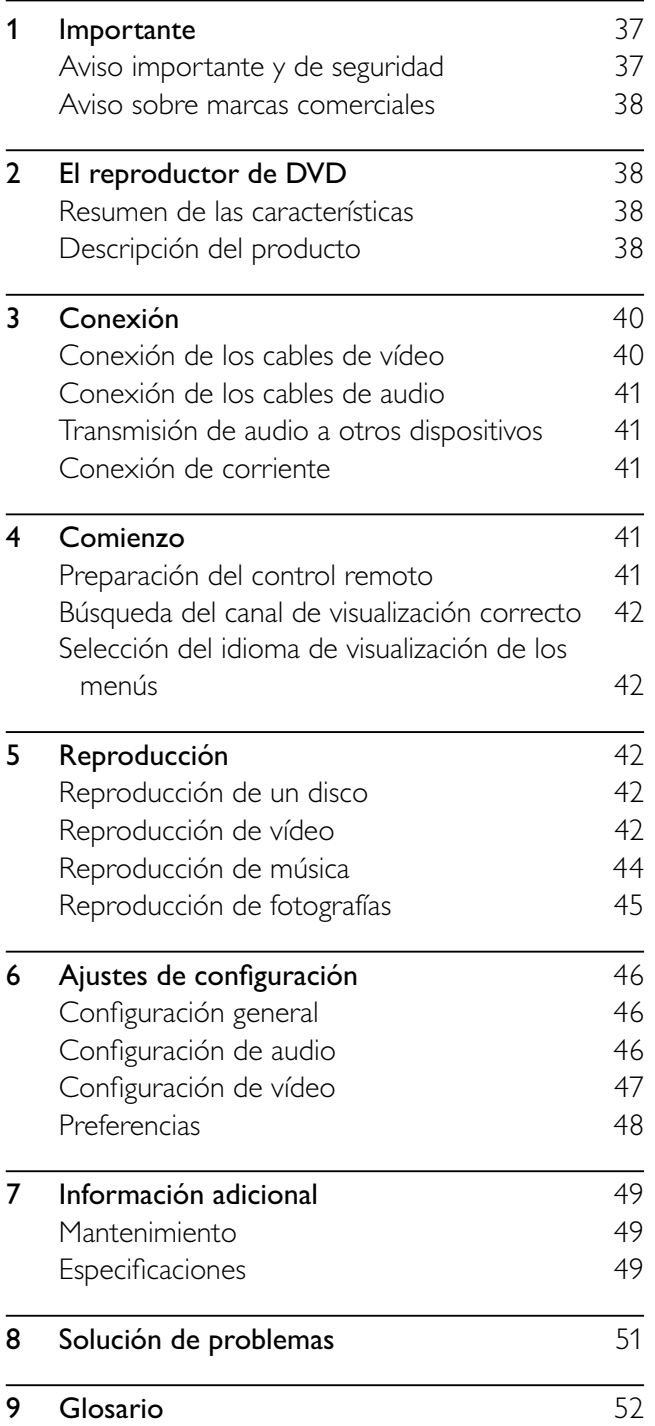

# 1 Importante

### Aviso importante y de seguridad

### Advertencia

- Riesgo de sobrecalentamiento. Nunca instale el producto en un espacio reducido. Deje siempre un espacio de 10 cm, como mínimo, en torno al producto para que se ventile. Asegúrese de que las ranuras de ventilación del producto nunca están cubiertas por cortinas u otros objetos.
- Nunca coloque este producto, el control remoto o las pilas cerca de llamas sin protección u otras fuentes de calor, incluida la luz solar directa.
- Use el producto únicamente en interiores. Mantenga este producto alejado del agua, la humedad y objetos que contengan líquidos.
- No coloque nunca este producto sobre otro equipo eléctrico.
- Manténgase alejado de este producto durante las tormentas con aparato eléctrico.
- Si usa el enchufe de alimentación o un adaptador para desconectar el aparato, éstos deberán estar siempre a mano.
- Radiación láser visible e invisible cuando se abre. Evite exponerse al haz.

# $\epsilon$

Este producto cumple los requisitos de interferencias de radio de la Comunidad Europea. Este producto cumple los requisitos de las siguientes directivas y directrices: 2004/108/EC, 2006/95/EC

### Acerca de la exploración progresiva

Los consumidores deben tener en cuenta que no todos los televisores de alta definición son totalmente compatibles con este producto y que esto puede hacer que la imagen se muestre distorsionada en la pantalla. En el caso de problemas de imagen de exploración progresiva 525 ó 625, se recomienda que el usuario cambie la conexión a la salida de "definición estándar". Si tiene preguntas relativas a la compatibilidad del televisor con este reproductor de DVD modelo 525p y 625p, póngase en contacto con el centro de atención al cliente.

### Cómo deshacerse del producto antiguo y de las pilas

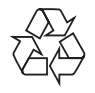

El producto se ha diseñado y fabricado con materiales y componentes de alta calidad, que se pueden reciclar y volver a utilizar.

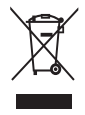

Cuando este símbolo de contenedor de ruedas tachado se muestra en un producto indica que éste cumple la directiva europea 2002/96/EC. Infórmese sobre el sistema local de reciclaje de productos eléctricos y electrónicos.

Proceda conforme a la legislación local y no se deshaga de sus productos antiguos con la basura doméstica normal.

La eliminación correcta del producto antiguo ayudará a evitar posibles consecuencias negativas para el medioambiente y la salud humana.

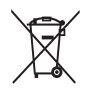

El producto contiene pilas cubiertas por la Directiva europea 2006/66/EC, que no se pueden eliminar con la basura doméstica normal.

Infórmese de la legislación local sobre la recogida selectiva de pilas ya que el desecho correcto ayuda a evitar consecuencias negativas para el medio ambiente y la salud humana.

### Aviso de copyright

### Be responsible **Respect copyrights**

Este producto incorpora una tecnología de protección de copyright protegida por reivindicaciones de métodos de determinadas patentes de EE.UU. y otros derechos de la propiedad intelectual pertenecientes a Macrovision Corporation y a otros propietarios de derechos. La utilización de esta tecnología de protección de los derechos de autor debe estar autorizada por Macrovision Corporation y está dirigida sólo al uso doméstico y otros usos de visualización limitados, a menos que Macrovision Corporation autorice lo contrario. Se prohíbe la ingeniería inversa o el desensamblado.

### Aviso sobre marcas comerciales **MDOLBY DIGITAL**

Fabricado con licencia de Dolby Laboratories. Dolby y el símbolo de doble D son marcas comerciales de Dolby Laboratories.

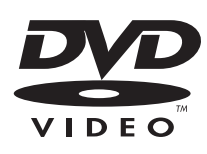

'DVD Video' es una marca comercial de DVD Format/Logo Licensing Corporation.

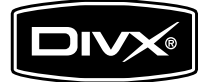

'DivX', 'DivX Certified' y los logotipos asociados son marcas comerciales de DivX, Inc. y se utilizan con licencia.

Reproduce vídeo DivX® con menús, subtítulos y pistas de audio.

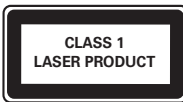

# 2 El reproductor de DVD

Le felicitamos por su compra y le damos la bienvenida a Philips. Para poder beneficiarse por completo del soporte que ofrece Philips, registre el producto en www.philips.com/welcome.

### Resumen de las características

#### Ajuste de pantalla

Le permite ver una película a pantalla completa en cualquier televisor.

### Códigos de región

Puede reproducir discos con los siguientes códigos de región.

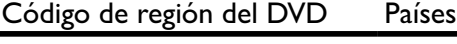

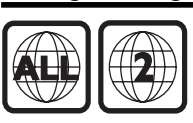

Europa

### Descripción del producto

### Unidad principal

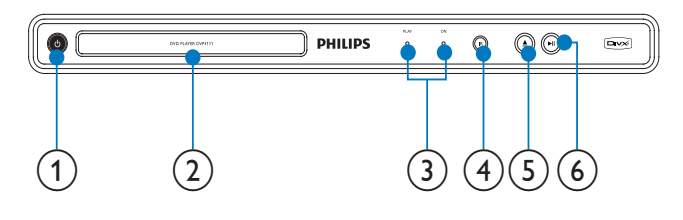

- $($  $(1)$ 
	- Enciende la unidad o la cambia al modo de espera.
- Compartimento de discos
- Indicadores
- Sensor iR
	- Sensor del control remoto.
- $(5)$  $\blacktriangle$ 
	- Abre o cierra la bandeja de discos.
- $(6)$  $> 11$ 
	- Inicia, pausa o reanuda la reproducción del disco.

### Mando a distancia

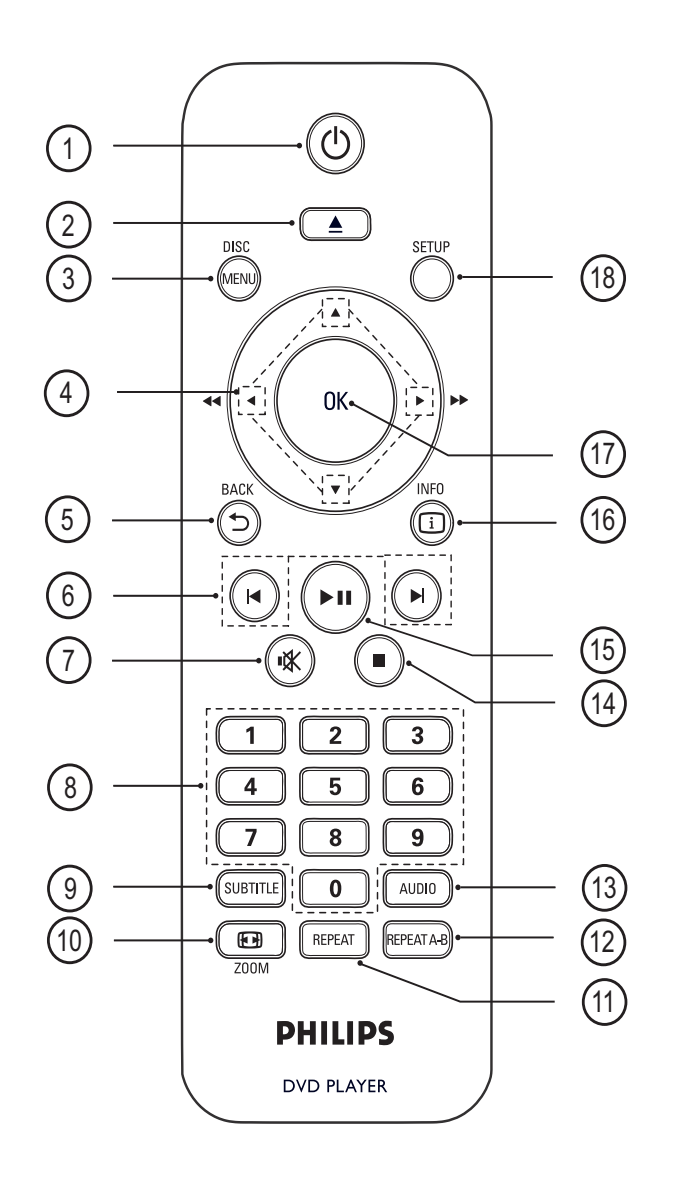

### $(1)$   $\circ$  (Modo de espera-encendido)

• Enciende el reproductor de DVD o cambia al modo de espera.

### $(2)$   $\triangle$  (Abrir/cerrar)

Abre o cierra la bandeja de discos.

### $(3)$  DISC MENU

- Accede al menú del disco o sale del mismo.
- Para VCD y SVCD, activa o desactiva PBC (control de reproducción) en el modo PBC.
- $\overline{4}$   $\overline{4}$  (Botones de navegación)
	- Permite desplazarse por los menús.
	- Realiza búsquedas rápidas hacia delante (derecha) o hacia atrás (izquierda). Púlselo varias veces para cambiar la velocidad de búsqueda.

• Busca hacia delante (arriba) o hacia atrás (abajo) lentamente. Púlselo varias veces para cambiar la velocidad de búsqueda.

### $(5)$   $\triangle$  BACK

- Vuelve al menú anterior.
- Para DVD, va al menú de título.
- En discos VCD versión 2.0 o SVCD con PBC activado, vuelve al menú.

### $(6)$   $\blacktriangleright$  / $\blacktriangleright$  (Anterior/siguiente)

- Salta al título, capítulo o a la pista anterior o siguiente.
- Manténgalos pulsados para realizar búsquedas rápidas hacia atrás o hacia delante.

### **咪 (Silencio)**

Silencia o restablece la salida de audio.

### (8) Botones numéricos

Selecciona un elemento para reproducirlo.

### $(9)$  SUBTITLE

Permite seleccionar el idioma de los subtítulos para la reproducción de vídeo.

### $(10)$   $\Box$  ZOOM

- Ajusta el formato de la imagen a la pantalla del televisor (con un factor de zoom de 1.3X y 1.6X).
- Acerca o aleja la imagen.

### $(h)$  REPEAT

• Alterna entre distintos modos de repetición.

### $(12)$  REPEAT A-B

Marca una sección para repetir su reproducción o desactiva el modo de repetición.

### $(13)$  AUDIO

- Selecciona un idioma o canal de audio.
- $(n)$   $\blacksquare$  (Detener)
	- Detiene la reproducción de un disco.

### $(15)$  **DII** (Reproducir/pausa)

• Inicia, pausa o reanuda la reproducción del disco.

### $\overline{16}$   $\overline{1}$  INFO

- Para discos, muestra la información sobre el estado actual o el disco.
- Para secuencias de diapositivas, muestra una vista en miniatura de los archivos de fotos.

### $(17)$  OK

Confirma una entrada o selección.

### (18) SETUP

Accede al menú de configuración o sale del mismo.

# 3 Conexión

Realice las siguientes conexiones para comenzar a usar el dispositivo.

#### Conexiones básicas:

- Vídeo
- Audio

#### Conexiones opcionales:

- Transmisión de audio a otros dispositivos:
	- Amplificador o receptor digital
	- Sistema estéreo analógico

### Nota

- Consulte la placa de identificación situada en la parte posterior o inferior del producto para ver la identificación y la tasa de alimentación.
- Antes de realizar cualquier conexión o cambiarla, asegúrese de que todos los dispositivos estén desconectados de la toma de alimentación.

### Consejo

• Se pueden utilizar distintos tipos de conectores para conectar este dispositivo al televisor, según la disponibilidad y sus necesidades. Si desea obtener ayuda para conectar el dispositivo, puede encontrar una guía interactiva exhaustiva en www.connectivityguide.philips. com.

### Conexión de los cables de vídeo

Conecte el dispositivo al televisor para ver la reproducción de un disco. Seleccione la mejor conexión de vídeo que admita el televisor.

- Opción 1: conexión a la toma de euroconector (para un televisor estándar).
- Opción 2: conexión a la toma de vídeo (CVBS; para un televisor estándar).

### Nota

• Debe conectar este equipo directamente a un televisor.

### Opción 1: conexión a la toma de euroconector

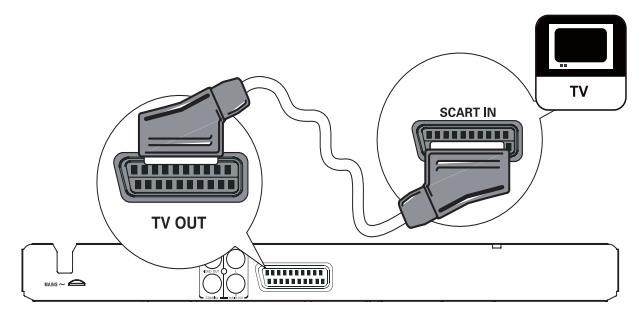

- 1 Conecte un cable euroconector (no incluido) a:
	- la toma TV OUT de este dispositivo.
	- la toma de entrada de euroconector del televisor.

### **Consejo**

Este tipo de conexión proporciona una buena calidad de imagen.

### Opción 2: conexión a la toma de vídeo (CVBS)

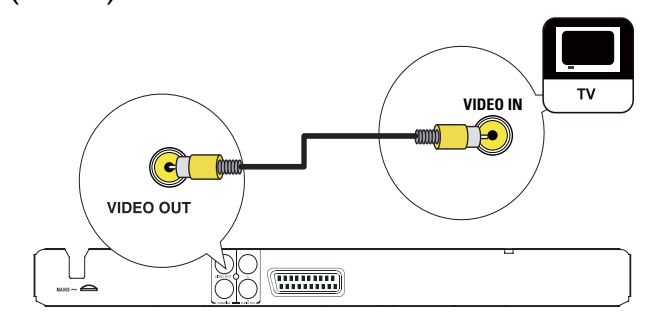

- 1 Conecte un cable de vídeo compuesto (no incluido) a:
	- la toma VIDEO OUT de este dispositivo.
	- la toma de entrada de vídeo del televisor.

### Consejo

- La toma de entrada de vídeo del televisor puede estar indicada como A/V IN, VIDEO IN, COMPOSITE o BASEBAND.
- Este tipo de conexión proporciona una calidad de imagen estándar.

### Conexión de los cables de audio

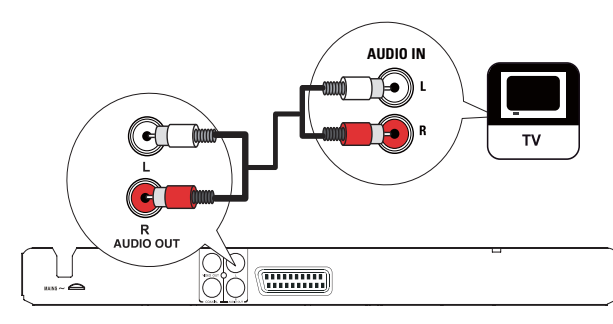

Conecte el audio del dispositivo al televisor para que se escuche el sonido a través del televisor.

- 1 Conecte los cables de audio (no incluido) a:
	- las tomas **AUDIO OUT L/R** de este dispositivo.
	- las tomas de entrada de audio del televisor.

### Transmisión de audio a otros dispositivos

Transmita el sonido del dispositivo a otros dispositivos para mejorar la reproducción de audio.

### Conexión a un amplificador o receptor digital

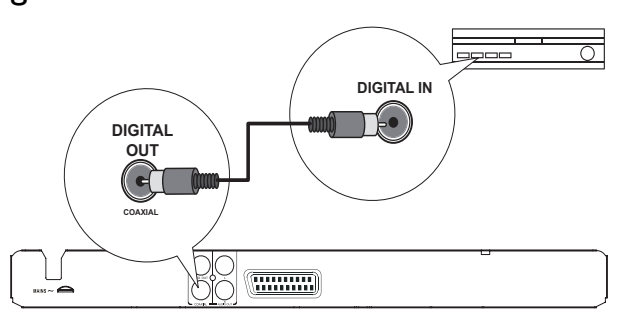

- 1 Conecte un cable coaxial (no incluido) a:
	- la toma COAXIAL de este dispositivo.
	- la toma de entrada COAXIAL/DIGITAL del dispositivo.

### Conexión a un sistema estéreo analógico

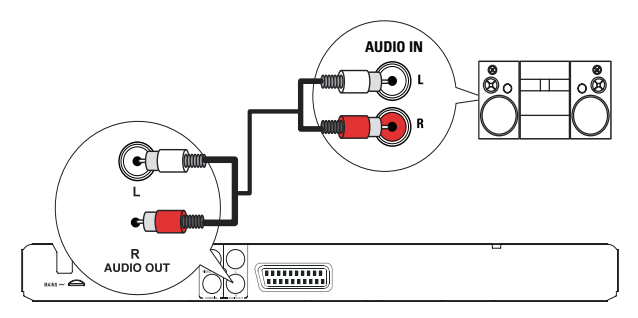

- 1 Conecte los cables de audio (no incluido) a:
	- las tomas **AUDIO OUT L/R** de este dispositivo.
	- las tomas de entrada de audio del dispositivo.

### Conexión de corriente

### Precaución

- Riesgo de daños en el dispositivo. Compruebe que el voltaje de la fuente de alimentación se corresponde con el voltaje impreso en la parte posterior de la unidad.
- Antes de conectar el cable de alimentación de CA, asegúrese de que ha realizado correctamente las demás conexiones.

### Nota

- La placa de identificación está situada en la parte posterior del dispositivo.
- 1 Conecte el cable de alimentación de CA a la toma de alimentación.
	- $\rightarrow$  El reproductor ya puede configurarse para su uso.

# 4 Comienzo

### Preparación del control remoto

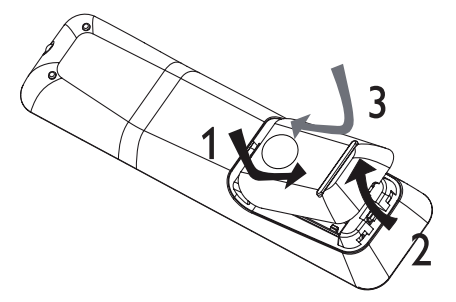

- 1 Abra el compartimento de las pilas.
- 2 Inserte dos pilas del tipo R03 o AAA con la polaridad (+/-) correcta, tal como se indica.
- 3 Cierre el compartimento de las pilas.

### Precaución

- Quite las pilas si se han agotado o si el mando a distancia no se va a utilizar durante un largo período de tiempo.
- No mezcle pilas (antiguas y nuevas, o de carbón y alcalinas, etc.).
- Las pilas contienen sustancias químicas, por lo que debe deshacerse de ellas correctamente.

### Búsqueda del canal de visualización correcto

- 1 Pulse  $\Phi$  para encender el dispositivo.
- 2 Encienda el televisor y cámbielo al canal de entrada de vídeo correcto. (Consulte el manual de usuario del televisor para ver cómo seleccionar el canal correcto).

### Selección del idioma de visualización de los menús

- 1 Pulse SETUP.
	- Aparece el menú [Configurac. general].
- 2 Seleccione [Idioma menús] y, a continuación,  $pulse \blacktriangleright$ .

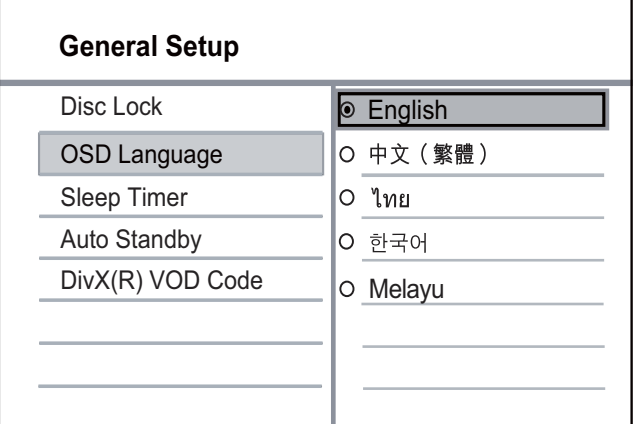

- Las opciones de idioma pueden variar entre regiones diferentes.
- **3** Pulse  $\blacktriangle\blacktriangledown$  para seleccionar un idioma y, a continuación, pulse OK.

# 5 Reproducción

### Reproducción de un disco

### Precaución

- No introduzca ningún objeto que no sean discos en la bandeja de discos.
- No toque la lente óptica de disco que se encuentra dentro de la bandeja de discos.
- 1 Pulse  $\triangle$  para abrir la bandeja de discos.
- 2 Inserte un disco con la etiqueta hacia arriba.
- **3** Pulse  $\triangle$  para cerrar la bandeja de discos y comenzar la reproducción del disco.
- Para ver la reproducción del disco, encienda el televisor en el canal de visualización correspondiente al dispositivo.
- Para detener la reproducción del disco,  $pulse$ .

### Nota

- Compruebe los tipos de discos compatibles (consulte "Especificaciones" > "Soportes de reproducción").
- Si aparece el menú de introducción de contraseña, introduzca la contraseña para poder reproducir el disco bloqueado o restringido (consulte "Ajustes de configuración" > "Preferencias" > [Control parental]).
- Si realiza una pausa o detiene un disco, el protector de pantalla se activará después de 5 minutos de inactividad. Para desactivar el protector de pantalla, pulse DISC MENU.
- Después de realizar una pausa o detener el disco, si no se pulsa ningún botón durante 15 minutos, el dispositivo cambia automáticamente al modo de espera.

### Reproducción de vídeo

### Nota

Es posible que algunas operaciones no funcionen en ciertos discos. Consulte la información incluida con el disco para obtener más datos.

### Control de la reproducción de vídeo

- Reproduzca un título.
- 2 Utilice el control remoto para controlar la reproducción.

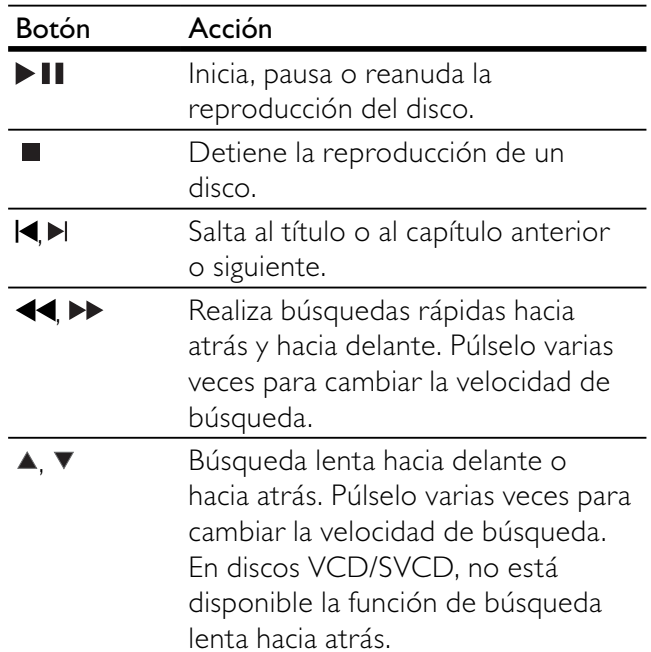

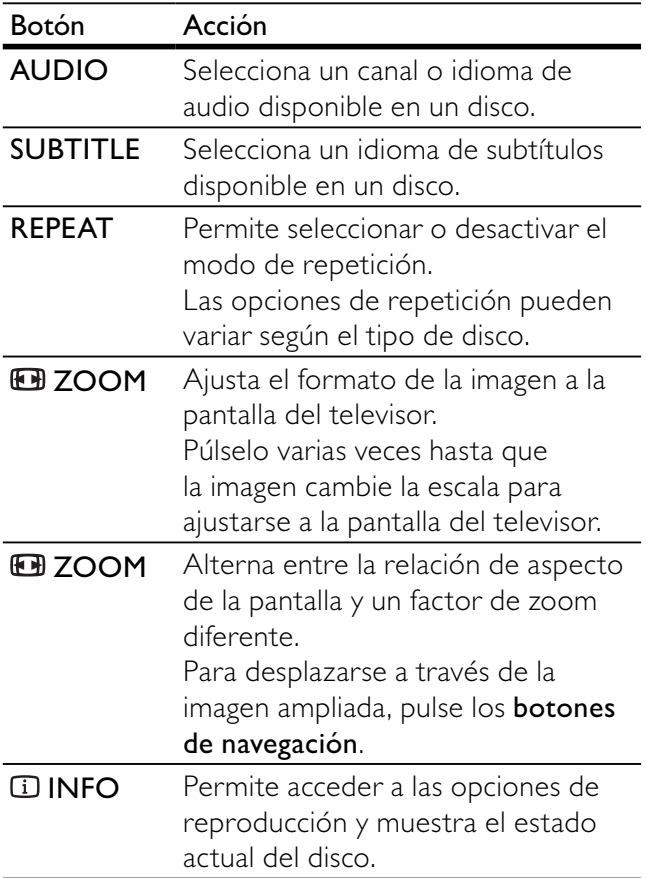

### Acceso al menú de DVD

- 1 Pulse DISC MENU para acceder al menú raíz del disco.
- 2 Seleccione una opción de reproducción y, a continuación, pulse OK.
	- En algunos menús, pulse los **botones** numéricos para introducir la selección.

### Acceso al menú de VCD

La función PBC (control de reproducción) está disponible para los VCD/SVCD, que pueden mostrar el menú de contenidos para seleccionar una opción de reproducción. La función PBC viene activada de fábrica de forma predeterminada.

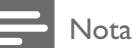

- Consulte "Ajustes de configuración" > [Preferencias] > [PBC] para saber cómo activar o desactivar la función PBC.
- 1 Puede mostrar el menú de contenidos de una de las siguientes formas:
	- Si la función PBC está activada, cargue un VCD/SVCD.
	- Durante la reproducción, con la función PBC activada, pulse DBACK.
- 2 Pulse los botones numéricos para seleccionar una opción de reproducción y pulse OK para iniciar la reproducción.
	- Si la función PBC está desactivada, se omite el menú y comienza la reproducción por la primera pista.

### Vista previa del contenido de un disco

- Durante la reproducción, pulse **II INFO**. » Aparece el menú de estado del disco.
- 2 Seleccione [Previa] y, a continuación, pulse  $\blacktriangleright$ .
- Seleccione una opción de vista previa y, a continuación, pulse OK.
	- » Aparece una pantalla de vista previa con miniaturas.
	- Para ir a la pantalla de vista previa anterior o siguiente, seleccione [Ant.] o [Sig.] y, a continuación, pulse OK.
	- Para iniciar la reproducción, pulse OK en la imagen en miniatura seleccionada.

### Cómo comenzar a reproducir desde un tiempo especificado

- 1 Durante la reproducción, pulse **IINFO**. » Aparece el menú de estado del disco.
- 2 Seleccione una opción para el tiempo de reproducción transcurrido actual y, a continuación, pulse  $\blacktriangleright$ .
	- **[Tiempo título]** (duración del título)
	- [Tpo. capítulo] (duración del capítulo)
	- [Tpo. disco] (duración del disco)
	- **[Tiempo pista]** (duración de la pista)
- 3 Pulse los botones numéricos para introducir el tiempo al que quiere ir y, a continuación, pulse OK.

### Visualización del tiempo de reproducción

- 1 Durante la reproducción, pulse **IINFO**. » Aparece el menú de estado del disco.
- 2 Seleccione **[Contador]** y, a continuación, pulse  $\blacktriangleright$  . .
	- » Las opciones de reproducción varían según el tipo de disco.
- 3 Seleccione una opción y pulse OK.

### Visualización de la reproducción del DVD desde diferentes ángulos

1 Durante la reproducción, pulse **IINFO**. » Aparece el menú de estado del disco.

- 2 Seleccione  $[\text{Ang.}]$  y, a continuación, pulse  $\blacktriangleright$ .
- 3 Pulse los botones numéricos para cambiar el ángulo.
	- » La reproducción cambia al ángulo seleccionado.

#### Nota

• Se aplica únicamente a los discos que contengan secuencias grabadas desde diferentes ángulos de la cámara.

### Repetición de la reproducción de una sección específica

- 1 Durante la reproducción, pulseREPEAT A-B en el punto de inicio.
- 2 Vuelva a pulsar REPEAT A-B para establecer el punto final.
	- » Comienza la repetición de la reproducción.
- 3 Para cancelar la repetición de la reproducción, pulse REPEAT A-B otra vez.

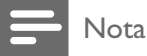

• Solamente se puede repetir la reproducción de una sección marcada dentro de un título o una pista.

### Reproducción de vídeo DivX®

El vídeo DivX es un formato de medios digital que conserva una alta calidad a pesar de su elevado índice de compresión. Puede disfrutar de vídeos DivX en este dispositivo certificado.

- 1 Inserte un disco que contenga vídeos DivX. » Aparece un menú de contenido.
- 2 Seleccione un título para reproducirlo y, a continuación, pulse OK.
	- Puede seleccionar el idioma de subtítulos/audio.

### Nota

• Solamente puede reproducir vídeos DivX que se hayan alquilado o adquirido mediante el código de registro de DivX de este reproductor (consulte "Ajustes de configuración" > [Configurac. general] > [Cód. VOD DivX®]).

### Reproducción de música

### Control de una pista

- 1 Reproduzca una pista.
- 2 Utilice el control remoto para controlar la reproducción.

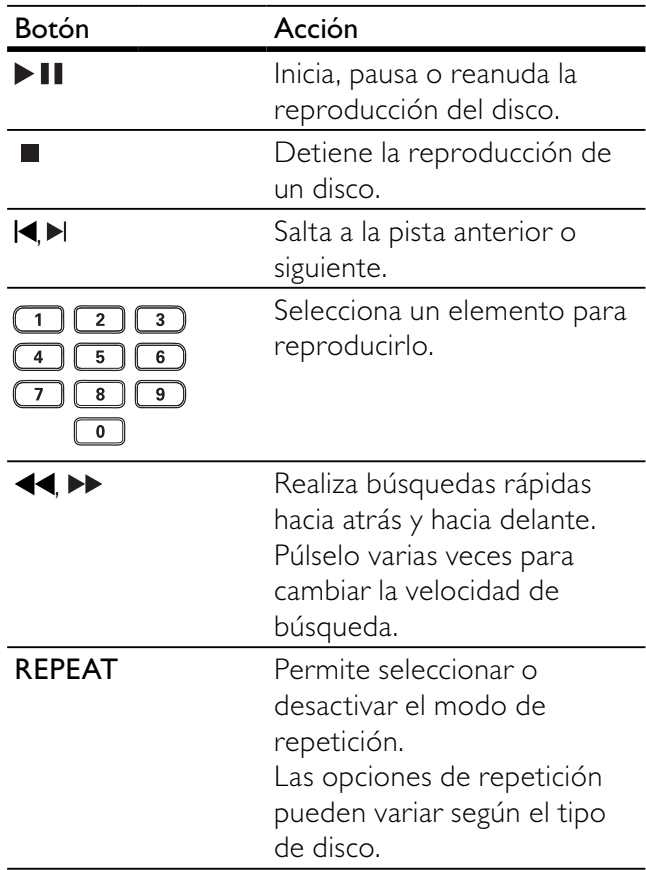

### Cómo comenzar a reproducir desde un tiempo o una pista especificados

1 Durante la reproducción, pulse **INFO** varias veces para seleccionar una opción.

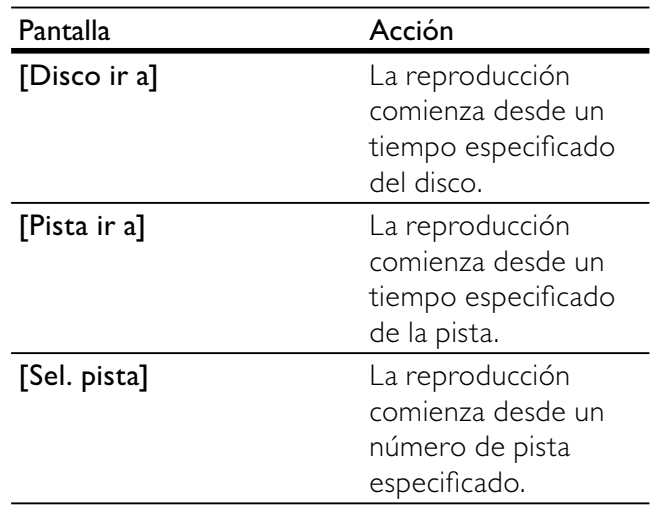

2 Pulse los **botones numéricos** para cambiar el tiempo/número al que desea saltar.

### Reproducción de música MP3/WMA

MP3 y WMA son tipos de archivo de audio de elevada compresión (archivos con extensiones .mp3 o .wma).

- 1 Inserte un disco que contenga música MP3/ WMA.
	- » Aparece un menú de contenido.
- 2 Si la reproducción no se inicia automáticamente, seleccione una pista para reproducirla.
	- Para seleccionar otra pista o carpeta, pulse  $\blacktriangle \blacktriangledown$  y, a continuación, pulse **OK**.

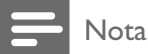

- En el caso de los discos grabados en varias sesiones, sólo se reproduce la primera sesión.
- Los archivos WMA protegidos por la gestión de derechos digitales (DRM) no se pueden reproducir en este dispositivo.
- Este dispositivo no admite el formato de audio MP3PRO.
- Si hay caracteres especiales en el nombre de una pista MP3 (ID3) o en el nombre de un álbum, puede que no se muestren correctamente en la pantalla, ya que dichos caracteres no son compatibles.
- Las carpetas o los archivos que superen el límite que admite este dispositivo no se mostrarán ni se reproducirán.

### Reproducción de fotografías

### Reproducción de fotografías como secuencia de diapositivas

Puede reproducir fotografías JPEG (archivos con extensiones .jpeg o .jpg).

- 1 Inserte un disco que contenga fotos JPEG.
	- » Comienza la secuencia de diapositivas (en discos Kodak) o aparece un menú de contenidos (en discos JPEG).
- 2 Seleccione una carpeta de fotos y, a continuación, pulse OK para iniciar la secuencia de diapositivas.
	- Para mostrar una vista previa de las fotografías en miniatura, pulse  $\overline{\mathbf{u}}$  INFO.
	- Pulse los botones de navegación para seleccionar una foto.
	- Pulse OK para ampliar la foto seleccionada e iniciar la secuencia de diapositivas.
	- Para volver al menú, pulse bACK.

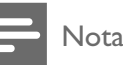

- Es posible que se necesite más tiempo para mostrar el contenido del disco en el televisor debido al gran número de canciones o fotografías recopiladas en un disco.
- Si las fotos JPEG no están grabadas con el tipo de archivo "exif", no se mostrará en pantalla la imagen en miniatura real. Se sustituirá por la imagen en miniatura de una montaña azul.
- Este grabador puede mostrar únicamente imágenes de cámaras digitales en formato JPEG-EXIF, que es el utilizado por la inmensa mayoría de las cámaras digitales. No puede mostrar archivos JPEG con movimiento, imágenes en formatos que no sean JPEG ni clips de sonido asociados a imágenes.
- Las carpetas o los archivos que superen el límite que admite este reproductor no se mostrarán ni se reproducirán.

### Control de la reproducción de fotografías

- Reproduzca las fotos como una secuencia de diapositivas.
- 2 Utilice el control remoto para controlar la reproducción.

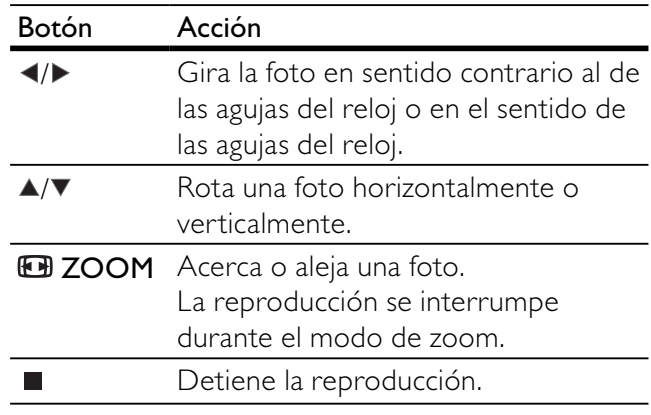

### Reproducción de una secuencia de diapositivas con música

Cree una secuencia de diapositivas con música para reproducir archivos de música MP3/WMA y archivos de fotos JPEG a la vez.

Nota

- Para crear una secuencia de diapositivas con música, debe almacenar los archivos MP3/WMA y JPEG en el mismo disco.
- Reproduzca música MP3/WMA.
- 2 Pulse  $\Rightarrow$  BACK para volver al menú principal.
- 3 Desplácese a la carpeta o al álbum de fotografías y pulse OK para iniciar la reproducción de la secuencia de diapositivas.
	- » La secuencia de diapositivas comienza y continúa hasta el final de la carpeta o del álbum de fotografías.
	- ← El audio sigue reproduciéndose hasta el final del disco.
	- Para detener la reproducción de la secuencia de diapositivas, pulse $\blacksquare$ .
	- Para detener la reproducción de música, pulse de nuevo.

# 6 Ajustes de configuración

Nota

Si la opción de configuración está atenuada, significa que ese ajuste no se puede cambiar en ese momento.

### Configuración general

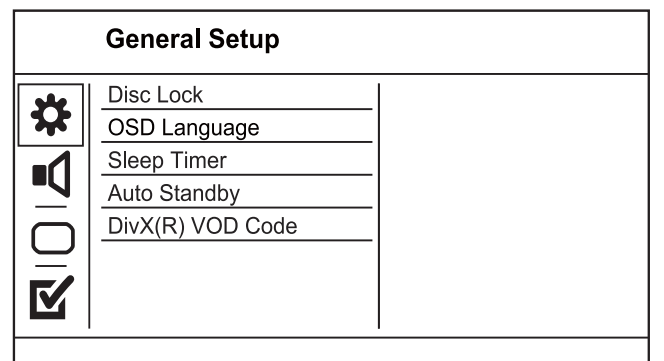

1 Pulse SETUP.

Aparece el menú [Configurac. general].

- 2 Pulse  $\blacktriangleright$ .
- 3 Seleccione una opción y pulse OK.
- 4 Seleccione un ajuste y, a continuación, pulse OK.
	- Para volver al menú anterior, pulse  $\blacktriangleleft$ .
	- Para salir del menú, pulse SETUP.

### **[Disc Lock]**

Establece restricciones de reproducción para un disco cargado en la bandeja de discos (se puede bloquear un máximo de 20 discos).

- [Lock]: restringe el acceso al disco actual. La próxima vez que quiera reproducir este disco o desbloquearlo, tendrá que introducir la contraseña.
- [Unlock]: reproduce todos los discos.

### Consejo

• Para establecer o cambiar la contraseña, vaya a [Preferencias] > [Contraseña].

### [Idioma menús]

Selecciona el idioma de los menús en pantalla.

#### [Temporizador]

Cambia automáticamente al modo de espera a la hora preestablecida.

- [Desactivar]: desactiva el modo de desconexión automática.
- [15 mins], [30 mins], [45 mins], [60 mins]: selecciona el tiempo que transcurre antes de que el dispositivo pase al modo de espera.

#### [Auto standby]

Activa o desactiva el cambio automático al modo de espera.

- [Act.]: cambia al modo de espera tras 15 minutos de inactividad (por ejemplo, en modo de pausa o detención).
- [Desact.]: desactiva el modo de espera automático.

### [Cód VAS DivX(R)]

Visualización del código de registro DivX®.

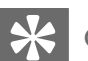

### Consejo

• Use el código de registro de DivX del reproductor cuando alquile o compre vídeos en www.divx.com/ vod. Los vídeos DivX alquilados o comprados a través del servicio DivX® VOD (vídeo a petición) pueden reproducirse únicamente en el dispositivo en el que están registrados.

### Configuración de audio

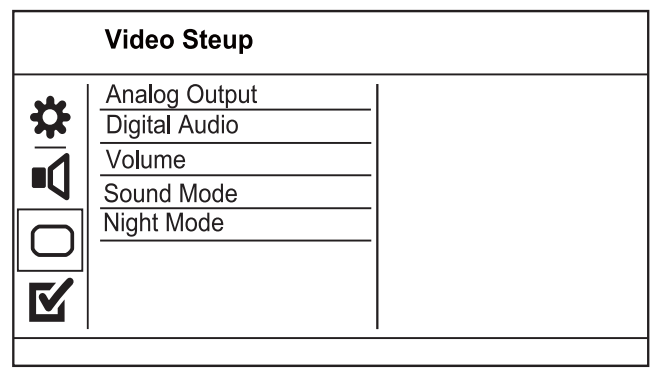

### 1 Pulse SETUP.

Aparece el menú [Configurac. general].

- 2 Pulse ▼ para seleccionar [PÁG. CONFIG. AUDIO]  $y$  pulse  $\blacktriangleright$ .
- 3 Seleccione una opción y pulse OK.
- 4 Seleccione un ajuste y, a continuación, pulse OK.
	- Para volver al menú anterior, pulse  $\blacktriangleleft$ .
	- Para salir del menú, pulse SETUP.

### [SALIDA ANALÓGICA]

Selecciona el ajuste analógico según el dispositivo de audio que esté conectado a través de la toma de audio analógica.

- [Estéreo]: para una salida estéreo.
- [LT/RT]: para una salida de sonido Surround a través de dos altavoces.

### [Audio digital]

Selecciona el ajuste digital según el amplificador o receptor digital que esté conectado mediante la toma digital (coaxial/digital).

- [Salida digital]: selecciona un tipo de salida digital.
	- [Desact.]: desactiva la salida digital.
	- [Todo]: admite formatos de audio de varios canales.
	- [PCM Only]: descodifica al formato de audio de dos canales.
- [Salida LPCM]: selecciona la velocidad de muestreo de salida en la modulación por códigos de impulso lineal LPCM (del inglés, Linear Pulse Code Modulation).
	- [48 Khz]: para los discos grabados a una velocidad de muestreo de 48 kHz.
	- [96 Khz]: para los discos grabados a una velocidad de muestreo de 96 kHz.

### Nota

- El ajuste [Salida LPCM] sólo está disponible si [Salida digital] está configurado como [PCM Only].
- Cuanto mayor sea la velocidad de muestreo, mejor será la calidad del sonido.

### [Volumen]

Ajusta el nivel de volumen predeterminado al reproducir un disco.

- 1. Pulse OK.
- 2. Pulse  $\blacklozenge$  para ajustar el volumen.
- 3. Pulse  $OK$  para confirmar y salir.

### [Modo sonido]

Selecciona un efecto de sonido preestablecido para mejorar la salida de sonido.

- [3d]: selecciona un efecto de sonido Virtual Surround producido por los canales de audio izquierdo y derecho.
- [Modo de cine]: selecciona un efecto de sonido para películas.
- [Modo de música]: selecciona un efecto de sonido para música.

### [Modo nocturno]

Suaviza el nivel de sonido alto y aumenta el sonido bajo de forma que pueda ver las películas de DVD a un nivel de volumen bajo sin molestar a los demás.

- [Act.]: para disfrutar de la visualización silenciosa por la noche.
- [Desact.]: para disfrutar del sonido Surround con un rango dinámico completo.

### Nota

• Se puede aplicar únicamente a los discos DVD codificados en Dolby Digital.

### Configuración de vídeo

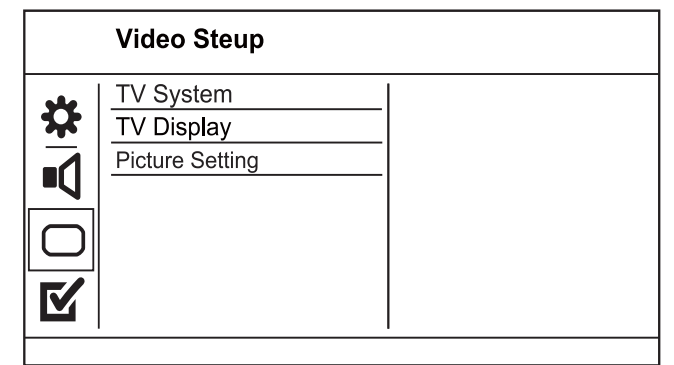

- 1 Pulse SETUP.
	- $\rightarrow$  Aparece el menú [Configurac. general].
- 2 Pulse  $\blacktriangledown$  para seleccionar **[PÁG. CONFIG.** VÍDEO] y pulse  $\blacktriangleright$ .
- 3 Seleccione una opción y pulse OK.
- 4 Seleccione un ajuste y, a continuación, pulse OK.
	- Para volver al menú anterior, pulse  $\blacktriangleleft$ .
	- Para salir del menú, pulse SETUP.

### [Sistema TV]

Cambie este ajuste si el vídeo no se ve correctamente. De forma predeterminada, este ajuste se corresponde con el ajuste más habitual de los televisores de su país.

ES

- [PAL]: para televisores del sistema PAL.
- [Multi]: para televisores compatibles tanto con PAL como con NTSC.
- [NTSC]: para televisores del sistema NTSC.

### **[PANTALLA TV]**

Selecciona un formato de visualización:

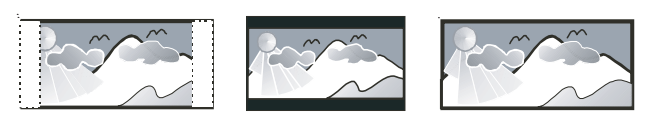

4:3 Pan Scan (PS)

4:3 Letter Box (LB)

16:9 (Wide Screen)

- [4:3 panorámico]: para televisores con pantalla 4:3, una pantalla de altura completamente ajustada y extremos laterales recortados.
- [4:3 buzón]: para televisores con pantalla 4:3, una pantalla ancha con barras negras en la parte superior e inferior.
- [16:9]: para televisores panorámicos; relación de aspecto de 16:9.

### [AJUSTE COLOR]

Seleccione un ajuste predefinido de la configuración de color de la imagen o personalice la configuración a su gusto.

- [Estándar]: ajuste de color original.
- **[BRILLO]**: ajuste de color intenso.
- [SUAVE]: ajuste de color cálido.
- [Personal]: para personalizar el ajuste de color. Defina el nivel de brillo, el contraste, el matiz y la saturación de color y, a continuación, pulse OK.

### Preferencias

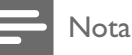

• Detenga la reproducción del disco para poder acceder a [Preferencias].

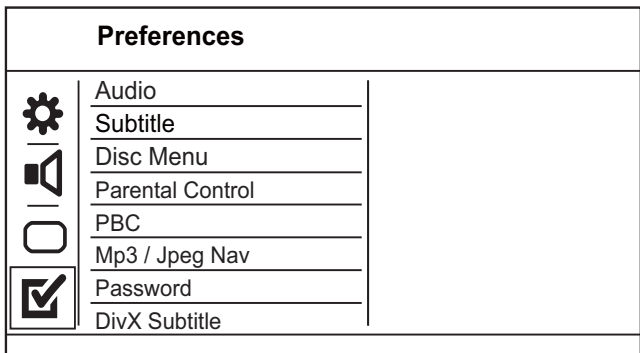

### Pulse **SETUP.**

- Aparece el menú [Configurac. general].
- 2 Pulse  $\blacktriangledown$  para seleccionar [Preferencias]  $\gamma$  pulse . Þ.
- 3 Seleccione una opción y pulse OK.
- 4 Seleccione un ajuste y, a continuación, pulse OK.
	- Para volver al menú anterior, pulse <
	- Para salir del menú, pulse **SETUP**.

### [Audio]

Selecciona un idioma de audio para la reproducción del disco.

### [Subtítulo]

Selecciona el idioma de los subtítulos para la reproducción del disco.

### [MENÚ DE DISCO]

Selecciona un idioma del menú del disco.

### Nota

- Si el idioma que ha establecido no está disponible en el disco, éste utiliza su propio idioma predeterminado.
- Para algunos discos DVD, el idioma de los subtítulos o del audio se puede cambiar únicamente en el menú del disco.
- Para seleccionar los idiomas que no están enumerados en el menú, seleccione [Otros]. A continuación, compruebe la lista de códigos de idioma situada en la parte posterior de este manual de usuario e introduzca el código de idioma correspondiente.

### [Control parental]

Restringe el acceso a los discos que no sean aptos para los niños. Estos tipos de discos deben grabarse con clasificación

#### 1. Pulse OK.

2. Seleccione un nivel de clasificación y, a continuación, pulse OK.

3. Pulse los **botones numéricos** para introducir la contraseña.

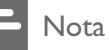

- Los DVD con una clasificación superior al nivel establecido en **[Control parental]** requieren una contraseña para poder reproducirse.
- Los niveles de calificación dependen de cada país. Para poder reproducir todos los discos, seleccione '8'.
- Algunos discos tienen clasificaciones impresas en los mismos, pero no están grabados con ellas. Esta función no tiene efecto alguno sobre dichos discos.

### [PBC]

Activa o desactiva el menú de contenido de VCD y SVCD con la función PBC (control de reproducción).

- [Sí]: muestra el menú de índice cuando carga un disco para reproducirlo.
- [No]: omite el menú y comienza la reproducción por el primer título.

### [Nav MP3/JPEG]

Seleccione esta opción para mostrar las carpetas o para mostrar todos los archivos.

- [Ver archivos]: muestra todos los archivos.
- [Ver carpetas]: muestra las carpetas de los archivos MP3/WMA.

### [Contraseña]

Establece o cambia la contraseña de los discos bloqueados y reproduce discos DVD restringidos.

1. Pulse los botones numéricos para introducir '136900' o la contraseña que estableció por última vez en el campo [Contrsñ ant.].

2. Introduzca la nueva contraseña en el campo

### [Nueva contrsñ].

3. Vuelva a introducir la nueva contraseña en el campo [Confirmar].

4. Pulse OK para salir del menú.

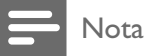

• Si ha olvidado la contraseña, introduzca '136900' antes de establecer la nueva contraseña.

### [Subtítlo DivX]

Selecciona un conjunto de caracteres que admita subtítulos DivX.

- **[Estándar]** Alemán, danés, español, estonio, finlandés, francés, inglés, irlandés, italiano, luxemburgués, noruego (bokmål y nynorsk), portugués, sueco y turco
- [Centroeur.] Albanés, croata, checo, eslovaco, esloveno, húngaro, polaco, rumano y serbio (alfabeto latino)
- [Cirílico] Bielorruso, búlgaro, macedonio, ruso, serbio y ucraniano
- [GREEK] Griego

### Nota

• Compruebe que el archivo de subtítulos tenga exactamente el mismo nombre que el archivo de la película. Por ejemplo, si el nombre del archivo de película es 'Película.avi', el nombre del archivo de texto debe ser 'Película.sub' o 'Película.srt'.

### [Version Info]

Muestra la versión de software del dispositivo.

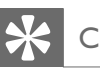

### Consejo

• Esta información es necesaria para saber si hay una versión de software más reciente disponible en el sitio Web de Philips que pueda descargar e instalar en el dispositivo.

### [Predeterm.]

Restablece todos los ajustes de este dispositivo a los valores de configuración de fábrica salvo [Disc Lock], [Control parental] y [Contraseña].

# 7 Información adicional

### Mantenimiento

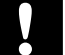

### Precaución

• No utilice nunca disolventes como benceno, diluyentes, limpiadores disponibles en comercios o pulverizadores antiestáticos para discos.

### Limpieza de los discos

Pase un paño de microfibra sobre el disco, desde el centro hasta el borde del mismo, realizando movimientos en línea recta.

### **Especificaciones**

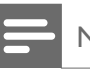

### Nota

• Las especificaciones y el diseño están sujetos a cambios sin previo aviso.

### Accesorios incluidos

- Mando a distancia y pilas
- Manual de usuario

### Soportes de reproducción

• DVD-vídeo, CD/SVCD de vídeo, CD de audio, CD-R/CD-RW, DVD+R/+RW, DVD-R/-RW, CD de DivX, CD de imágenes, CD de MP3, CD de WMA

### Televisor estándar

- Número de líneas:
	- 625 (PAL/50 Hz); 525 (NTSC/60 Hz)
	- Reproducción: Multiestándar (PAL/ NTSC)

### Rendimiento de vídeo

- DAC de vídeo: 12 bits, 108 MHz
- Salida de vídeo: 1 Vpp ~ 75 ohmios

#### Formato de vídeo

- Compresión digital:
	- DVD/SVCD/VCD/DivX
	- Resolución horizontal:
		- DVD: 720 píxeles (50 Hz); 720 píxeles (60 Hz)
		- VCD: 352 píxeles (50 Hz); 352 píxeles (60 Hz)
- Resolución vertical:
	- DVD: 576 píxeles (50 Hz); 480 píxeles (60 Hz)
	- VCD: 288 líneas (50 Hz); 240 líneas (60 Hz)

### Rendimiento de audio

- Convertidor DA: 24 bits, 192 kHz
- Respuesta de frecuencia:
	- DVD: 4 Hz-22 kHz (48 kHz); 4 Hz-44 kHz (96 kHz)
	- SVCD: 4 Hz-20 kHz (44,1 kHz); 4 Hz-22 kHz (48 kHz)
	- CD/VCD: 4 Hz-20 kHz (44,1 kHz)
	- Señal/ruido (1 kHz): > 90 dB (ponderado A)
- Rango dinámico (1 kHz): > 80 dB (ponderado A)
- Interferencia (1 kHz): > 90 dB
- Distorsión/ruido (1 kHz): > 65 dB
- MP3: MPEG L3

### Formato de audio

- Digital:
	- MPEG/AC-3: digital comprimido (frecuencias de muestreo de 16, 20, 24 bits, 44,1; 48; 96 kHz)
	- MP3: 96, 112, 128, 256 kbps y frecuencias de muestreo de bits variables 32; 44,1; 48 kHz
- Sonido analógico estéreo
- Descodificación compatible con Dolby Surround a partir de sonido multicanal Dolby Digital

### Conexiones

- Salida euroconector: euroconector
- Salida de vídeo: cinch (amarillo)
- Salida de audio (I+D): cinch (blanco/rojo)
- Salida digital:
	- 1 coaxial: IEC60958 para CDDA/LPCM; IEC61937 para MPEG 1/2, Dolby Digital

### Unidad principal

- Dimensiones (ancho x alto x profundo):  $360 \times 38 \times 203$  (mm)
	- Peso neto: 1,3 kg aproximadamente

#### Alimentación

- Clasificación de la fuente de alimentación: 230 V; 50 Hz
- Consumo de energía: < 10 W
- Consumo en modo de espera: <1 W

#### Especificación de láser

- Tipo: láser semiconductor InGaAIP (DVD), AIGaAs (CD)
- Longitud de onda: 658 nm (DVD), 790 nm (CD)
- Potencia de salida: 7,0 mW (DVD), 10,0 mW (VCD/CD)
- Divergencia del haz: 60 grados

# 8 Solución de problemas

### Advertencia

• Riesgo de descarga eléctrica. No quite nunca la carcasa del producto.

Para que la garantía mantenga su validez, no trate nunca de reparar el producto usted mismo. Si tiene algún problema a la hora de utilizar este producto, compruebe los siguientes puntos antes de solicitar una reparación. Si el problema sigue sin resolverse, registre el producto y solicite asistencia en www.philips.com/welcome.

Si se pone en contacto con Philips, se le preguntará el número de serie y de modelo del dispositivo. El número de modelo y el número de serie se encuentran en la parte posterior del dispositivo. Escriba los números aquí:

Número de modelo

Número de serie

### Unidad principal

#### Los botones de la unidad no funcionan.

• Desconecte el producto de la toma de alimentación durante unos minutos y vuelva a conectarlo.

#### El control remoto no funciona.

- Conecte el dispositivo a la toma de alimentación.
- Apunte con el control remoto al sensor IR situado en el panel frontal del dispositivo.
- Inserte las pilas correctamente.
- Inserte nuevas pilas en el control remoto.

### Imagen

### No hay imagen.

- Consulte el manual de usuario del televisor para obtener información sobre cómo seleccionar la entrada correcta del televisor. Cambie el canal de televisión hasta que aparezca la pantalla de Philips.
- Si ha activado el ajuste de exploración progresiva o ha cambiado la configuración del sistema de televisión, cambie al modo predeterminado: 1) Pulse ≜ para abrir el compartimento de discos. 2) Pulse el Botón numérico "1" (para la exploración progresiva) o el Botón numérico "3" (para el sistema de televisión).

### Sonido

#### No hay salida de audio del televisor.

- Asegúrese de que los cables de audio están conectados a la entrada de audio del televisor.
- Asigne la entrada de audio del televisor a la entrada de vídeo correspondiente. Consulte el manual de usuario del televisor para obtener información más detallada.

#### No hay salida de audio de los altavoces del dispositivo de audio (sistema estéreo/amplificador/ receptor).

- Asegúrese de que los cables de audio están conectados a la entrada de audio del dispositivo de audio.
- Encienda el dispositivo de audio en la fuente de entrada de audio correcta.

#### No hay sonido durante la reproducción de vídeos DivX.

• Es posible que el dispositivo no sea compatible con el códec de audio.

### Reproducción

#### No se pueden reproducir archivos DivX.

- Asegúrese de que el archivo de vídeo de DivX esté completo.
- Asegúrese de que la extensión del nombre del archivo es correcta.

#### La relación de aspecto de la pantalla no está coordinada con el ajuste de visualización del televisor.

La relación de aspecto está fija en el disco.

### Los subtítulos de DivX no se ven correctamente.

- Asegúrese de que el nombre del archivo de subtítulos sea exactamente el mismo que el nombre del archivo de la película.
- Seleccione el conjunto de caracteres correcto.
	- Pulse **SETUP**.
	- Seleccione [Preferencias] > [Subtítlo DivX] en el menú.
	- Seleccione un conjunto de caracteres que admita los subtítulos.

# 9 Glosario

### D

### DivX Video-On-Demand

Este dispositivo DivX Certified ® debe estar registrado para poder reproducir contenidos DivX Video-on-Demand (VOD). Para generar el código de registro, busque la sección de DivX VOD en el menú de configuración del dispositivo. Vaya a vod.divx.com con este código para completar el proceso de registro y obtenga más información acerca de vídeos DivX.

### J JPEG

Formato de imágenes fijas digitales muy habitual. Sistema de compresión de datos de imagen fija propuesto por el grupo Joint Photographic Expert Group, que presenta una pequeña reducción de la calidad de imagen a pesar de su elevada relación de compresión. Los archivos se reconocen por su extensión de archivo ".jpg" o ".jpeg".

### M

### MP3

Un formato de archivo con un sistema de compresión de datos de sonido. "MP3" es la abreviatura de Motion Picture Experts Group 1 (o MPEG-1) Audio Layer 3. Al utilizar el formato MP3, un disco CD-R o CD-RW puede contener hasta 10 veces su capacidad de datos en comparación con un CD normal.

### P

### PBC

Control de reproducción Sistema para desplazarse por un CD de vídeo o Super VCD mediante menús en pantalla grabados en el disco. Puede disfrutar de la búsqueda y reproducción interactivas.

## R

### Relación de aspecto

La relación de aspecto hace referencia a la relación de longitud por altura de las pantallas de televisor. La relación de un televisor estándar es 4:3, mientras que la relación de un televisor de alta definición o de pantalla panorámica es 16:9. El formato buzón permite disfrutar de una imagen con una perspectiva más amplia en una pantalla 4:3 estándar.

# W

### WMA

Windows Media™ Audio. Es una tecnología de compresión de audio desarrollada por Microsoft Corporation. Los datos WMA se pueden codificar mediante Windows Media Player versión 9 o Windows Media Player para Windows XP. Los archivos se reconocen por su extensión de archivo ".wma".

### Language Code

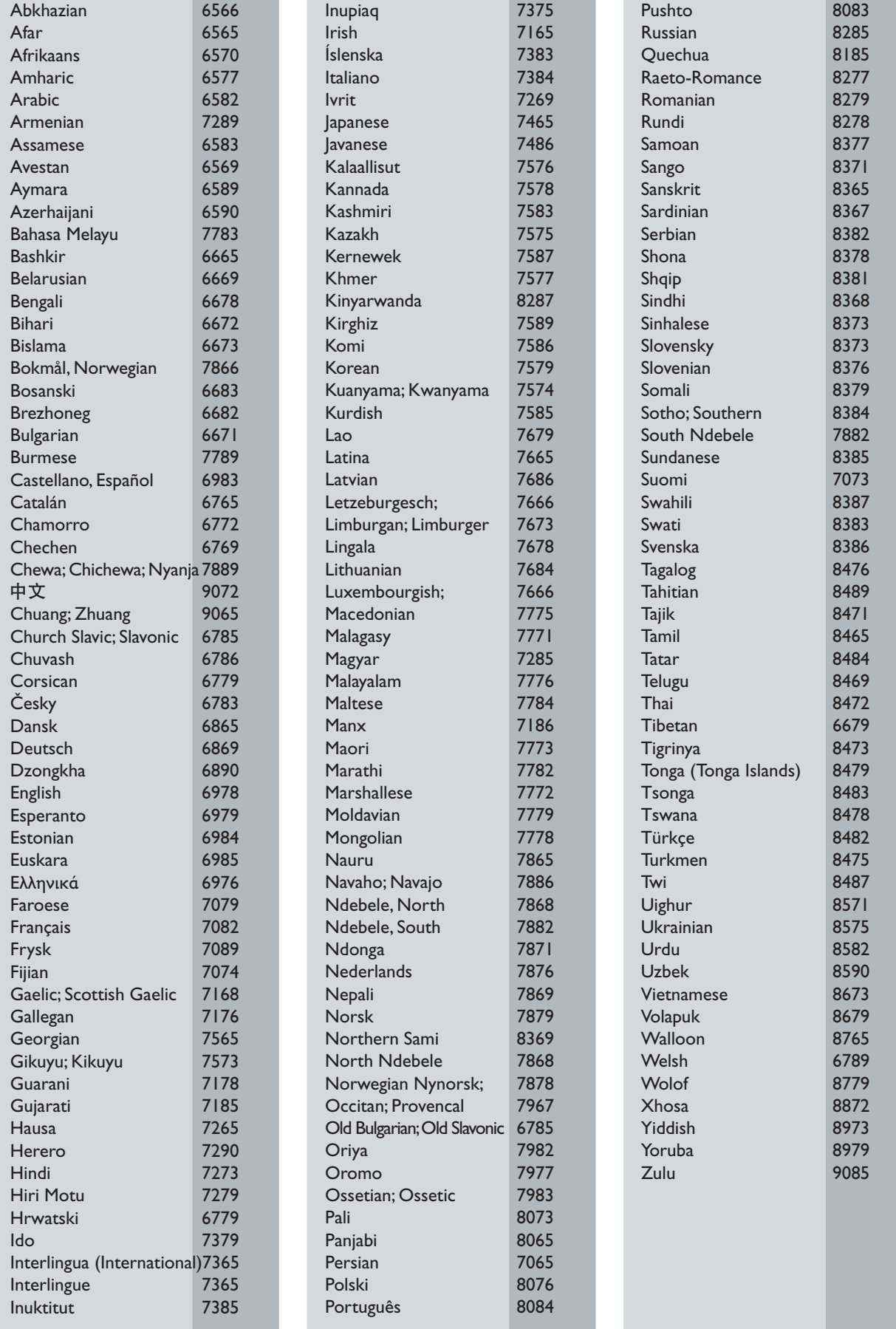

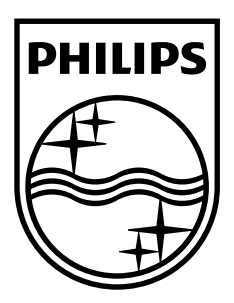

© 2009 Koninklijke Philips Electronics N.V. All rights reserved. Document order number: DVP3111\_12\_UM\_V1.1

 $\sqrt{2}$ 

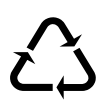